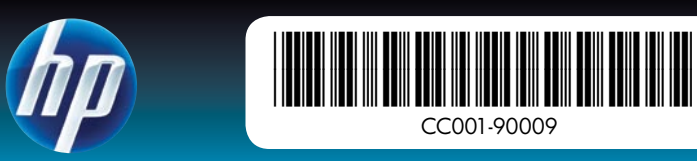

# Csomagolja ki a nyomtatót

Távolítsa el a csomagolóanyagot és a ragasztószalagot a nyomtató külsejéről és belsejéből. Nyissa ki a nyomtató elülső ajtaját. Ezzel a képernyő automatikusan megemelkedik.

- 1. HP Photosmart A640 series nyomtató
- 2. Tápegység és átalakítók
- 3. Itt kezdje útmutató (ez az útmutató)

HP speciális fotópapír – minta 4. 5. HP 110 háromszínű tintasugaras

\* A nyomtatható fényképek száma a fényképek méretétől, a nyomtatott képektől és egyéb tényezőktől függ.

- Csatlakoztassa az Ön országának/térségének megfelelő 1. csatlakozóátalakítót a tápkábelhez (ha szükséges).
- Illessze a nyomtató tápkábelét a nyomtató hátuljába. 2.
- 3. Dugja a tápkábelt egy működő elektromos hálózati aljzatba.
- 4. A nyomtató bekapcsolásához nyomja meg a **Be** gombot.

indulópatron.

A HP cserepatronokkal nagyobb mennyiségben nyomtathat, mint az indulópatronokkal.\*

# Csatlakoztassa a tápkábelt

# Adja meg a nyelv és az ország/térség beállítását

Használjon HP speciális fotópapírt – amelyet kifejezetten az új nyomtatójában található tintákhoz terveztünk gyönyörű fényképek készítéséhez.

Ne érintse meg és ne távolítsa el a rókákat, illetve a rézszínű érintkezőke

ep püskürtme uçlarına veya bakır renkli temas ırına dokunmayın veya bunları çıkarmayın!

dotýkejte se inkoustových trysek nebo měděných itaktů, ani se je nepokoušejte odstranit!

# Itt kezdje HP Photosmart A640 series nyomtató

- Távolítsa el a védőfóliát a képolvasó üveglapjáról. 1.
- 2. Erintse meg a kívánt nyelvet a képernyőn annak kijelöléséhez.
- 3. A nyelv megerősítéséhez érintse meg az **Igen** lehetőséget.
- 4. Érintse meg a kívánt ország/térség beállítást a képernyőn annak kijelöléséhez, majd érintse meg az Igen lehetőséget.

kullanın - yeni yazıcınızdaki mürekkepleri kullanarak güzel fotoğraflar elde etmeniz için özel olarak tasarlanmıştır.

## Nyomtatópatron telepítése és papír betöltése

3. Başlangıç Kılavuzu I (bu poster)

- 1. HP Photosmart A640 series yazıcı
- Güç kaynağı ve adaptörler 2.
- 4. Denemeniz için HP Advanced Fotoğraf kağıdı
- 5. Tanıtım amaçlı HP 110 Uç Renkli Inkjet yazıcı kartuşu. HP yedek kartuşlar, tanıtım kartuşlarından daha fazla

Güç kablosunu yazıcının arkasına bağlayın. 2. Güç kablosunu çalışan bir elektrik prizine takın. 3. 4. Yazıcıyı açmak için **Açık** düğmesine basın.

- 2. Kullanmak istediğiniz dili seçmek için ekranda dilin üzerine dokunun.
- 3. Dili onaylamak için, **Evet**'e dokunun.
- 4. Ulkenizi/bölgenizi seçmek için ekranda ülkenin/bölgenin üzerine dokunun, sonra da Evet'e dokunun.

- Tekintse meg a képernyőn megjelenő animációkat a nyomtatópatron 1. telepítésére és papír betöltésére vonatkozó információkért. Az animációk ismételt lejátszásához érintse meg az Ismételt lejátszás lehetőséget.
- 2. A patron telepítését követően érintse meg a **Folytatás** gombot a nyomtatópatron igazításához.
- Töltsön néhány papírlapot a bemeneti tálcába fényes oldalukkal felfelé, 3. majd érintse meg a Folytatás lehetőséget igazítási lap nyomtatásához.
- 4. A Bluetooth-üzenet megjelenésekor érintse meg az **Igen** lehetőséget Bluetooth-telefonokról való nyomtatáshoz.

Použijte fotografický papír HP Adv - vytvořen zvláště pro vytisknutí krásných fotografií pomocí inkoustů ve vaší nové tiskárně.

Odstraňte pásku a obalové materiály okolo tiskárny a z jejího vnitřního prostoru. Otevřete přední dvířka tiskárny. Tím se automaticky zvedne obrazovka.

# Başlangıç HP Photosmart A640 series yazıcı

# Yazıcıyı paketinden çıkarın

- 1. Tiskárna HP Photosmart A640 series
- Adaptéry a zdroj napájení 2.
- Příručka Začněte zde 3. (tento plakát)
- 4. Vzorek fotografického papíru HP Advanced Photo Paper
- 5. Uvodní, tříbarevná, inkoustová, tisková kazeta HP 110 Tri-color **Inkiet** S náhradní kazetou společnosti HP vytisknete více než s úvodní.\*

Yazıcının içindeki ve etrafındaki ambalaj bantlarını ve malzemelerini çıkarın. Yazıcının ön kapağını açın. Bu işlem ekranın otomatik olarak kalkmasını sağlar.

- K napájecímu kabelu připojte adaptér používaný ve vaší zemi/oblasti 1. (je-li to nutné).
- 2. K zadní části tiskárny připojte napájecí kabel.
- 3. Zapojte napájecí kabel do funkční zásuvky elektrické sítě.
- 4. Tlačítkem **Napájení** zapněte tiskárnu.

yazdırır.\*

\* Gerçekte yazdırılan fotoğraf sayısı fotoğraf ortamı boyutuna, yazdırılan görüntülere veya diğer faktörlere göre değişebilir.

1. Ulkenize/bölgenize özel adaptör fişini güç kablosuna bağlayın (gerekirse).

Güç kablosunu takın

# Dili ve ülkeyi/bölgeyi seçin

Yazıcı ekranındaki koruyucu filmi çıkarın. 1.

# Yazıcı kartuşunu takın ve kağıt yükleyin

- Yazıcı kartuşunun nasıl takılacağını ve kağıdın nasıl yükleyeceğini 1. öğrenmek için ekran animasyonlarına bakın. Animasyonları yeniden oynatmak için, Tekrarla'ya dokunun.
- 2. Yazıcı kartuşunu taktıktan sonra, kartuşu hizalamak için **Devam**'a dokunun.
- Giriş tepsisine, parlak yüzleri yukarı bakacak şekilde birkaç yaprak kağıt 3. yükleyin, sonra da bir hizalama sayfası yazdırmak için Devam'a dokunun.
- 4. Bluetooth komut isteminde, Bluetooth telefonlardan yazdırmak için **Evet**'e dokunun.

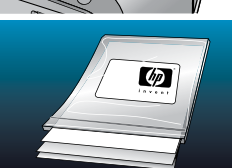

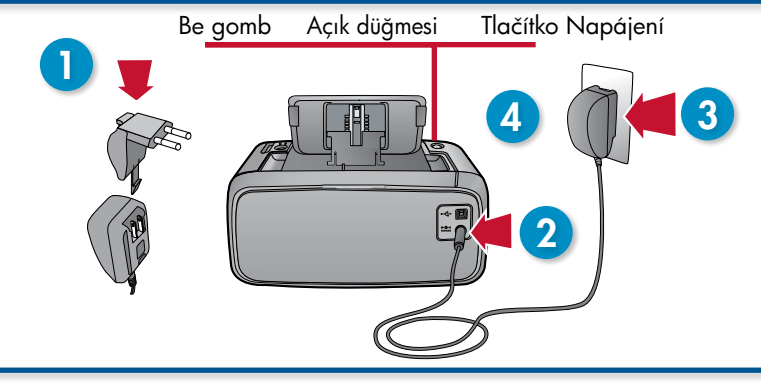

# $1$   $\sqrt{2}$   $2$

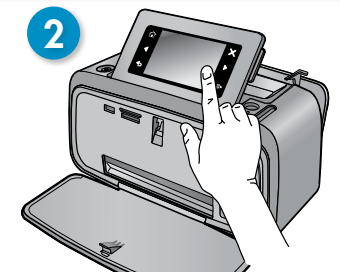

# Začněte zde Tiskárna HP Photosmart A640 series

# Rozbalte tiskárnu

\* Skutečný počet fotografií se může lišit podle formátu fotografií, vytištěných obrázků a dalších faktorů.

# Zapojte napájecí kabel

# Zvolte jazyk a zemi/oblast

- 1. Sejměte ochrannou fólii z obrazovky tiskárny.
- 2. Stisknutím vyberte jazyk, který chcete používat na obrazovce.
- 3. Jazyk potvrďte stisknutím **Ano**.
- 4. Zemi/oblast na obrazovce vyberte stisknutím a poté potvrzením voľby **Ano**.

# Instalujte tiskovou kazetu a vložte papír

- 1. Pro informace o instalaci tiskové kazety a vložení papíru se podívejte na animace na obrazovce. Pro opětovné přehrání animací stiskněte Opakovat.
- 2. Po instalaci kazet stiskněte **Pokračovat**, čímž je zarovnáte.
- Pro vytisknutí stránky zarovnání vložte pár listů papíru do vstupního 3. zásobníku lesklou stranou nahoru a poté stiskněte Pokračovat.
- 4. Pro tisk z telefonů Bluetooth při výzvě Bluetooth stiskněte **Ano**.

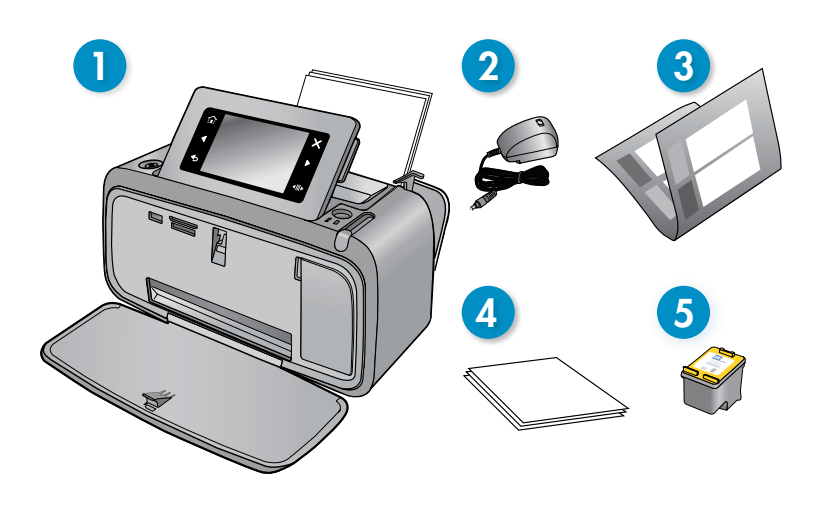

telepítését követően az asztalon található), majd kattintson duplán a

Photosmart súgó elemre.

www.hp.com/support

Az átfogó felhasználói útmutató online érhető el.

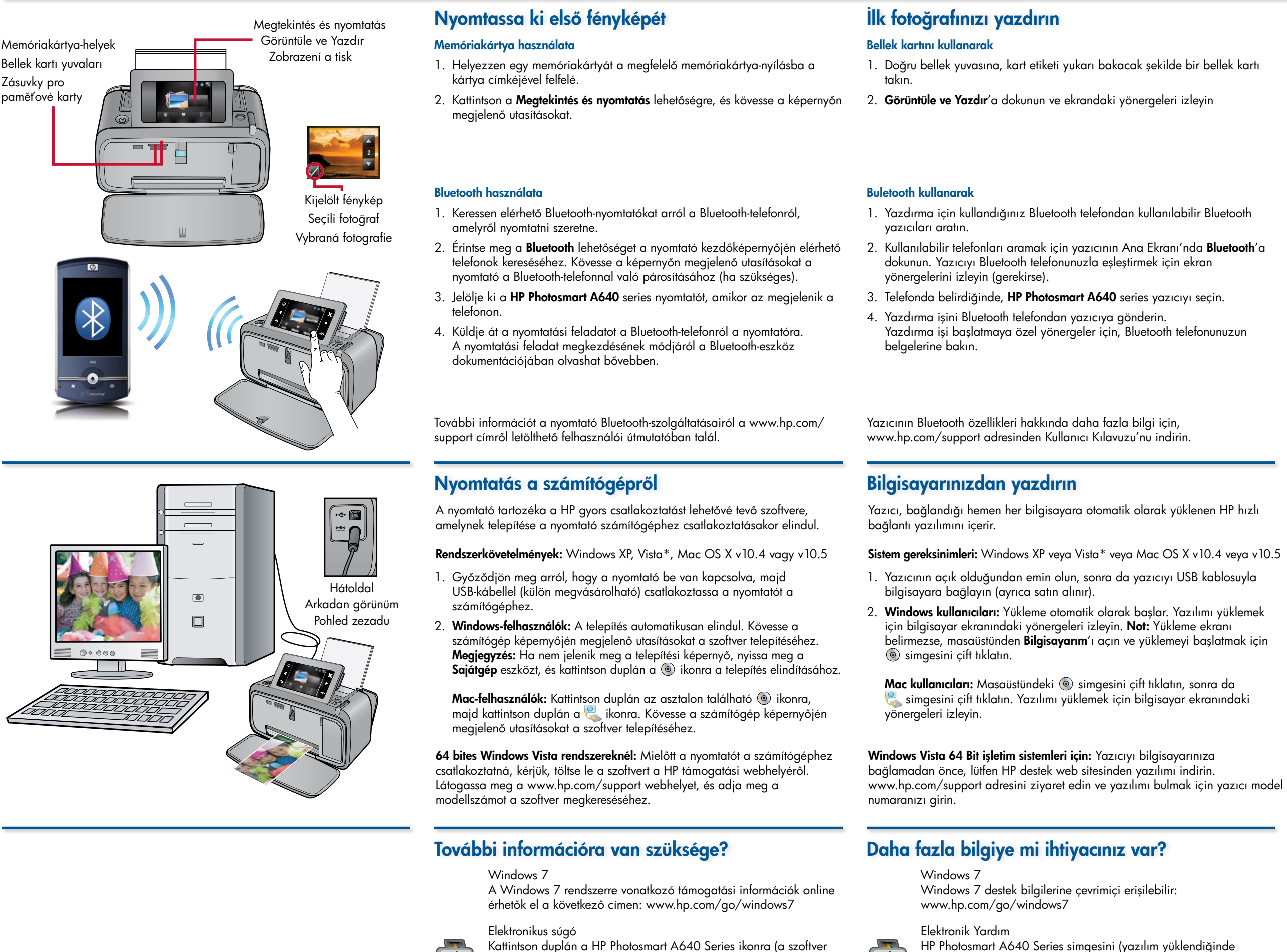

 $\blacksquare$ adresine giderek ürününüzü kaydettirin ve ücretsiz sürücü bildirimleri, daha hızlı teknik destek ve kişiselleştirilmiş haber bültenleri alın.

Látogassa meg a www.register.hp.com címet a termék regisztrálásához és ingyenes illesztőprogram-frissítési üzenetek fogadásához, gyorsabb műszaki támogatás eléréséhez és személyre szabott hírlevelek olvasásához. HP Photosmart A640 Series simgesini (yazılım yüklendiğinde masaüstüne konur) çift tıklatın, sonra da Photosmart Yardım'ı çift

tıklatın.

www.hp.com/support

Kapsamlı Kullanım Kılavuzu'na çevrimiçi erişilebilir.

Pro systémy Windows Vista 64-bit: Před připojením tiskárny k vašemu počítači si stáhněte software z webové stránky podpory společnosti HP. Jděte na www.hp.com/support a najděte software zadáním čísla modelu vaší tiskárny.

> Windows 7 Informace o podpoře Windows 7 jsou k dispozici na Internetu: www.hp.com/go/windows7

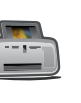

Elektronická nápověda Poklepejte na ikonu HP Photosmart A640 Series (po instalaci softwaru se zobrazí na ploše) a poté poklepejte na Nápověda Photosmart.

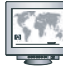

www.hp.com/support Komplexní Uživatelská příručka je k dispozici na Internetu.

# Potřebujete další informace?

# Tisk z počítače

# Vytiskněte první fotografii

Použití technologie Bluetooth

- Tiskárna obsahuje software HP quick connect, který se instaluje automaticky po připojení tiskárny k téměř jakémukoliv počítači.
	- Systémové požadavky: Windows XP nebo Vista\* nebo Mac OS X v10.4 nebo v10.5
		- 1. Ujistěte se, že je tiskárna zapnutá a poté ji připojte k vašemu počítači pomocí kabelu USB (nutno koupit zvlášť).
		- 2. **Uživatelé systému Windows:** Instalace bude spuštěna automaticky. Pro instalaci softwaru postupujte dle pokynů na obrazovce počítače. Poznámka: Pokud se nezobrazí instalační okno, otevřete Tento počítač a spusťte instalaci poklepáním na ikonu .
		- Uživatelé počítačů Macintosh: Poklepejte na ikonu @ na ploše a poté poklepejte na ikonu . Pro instalaci softwaru postupujte dle pokynů na obrazovce počítače.
- telefonů. Pro spárování tiskárny s vaším telefonem Bluetooth postupujte dle pokynů na obrazovce (je-li to nutné).
- 3. Když se zobrazí na telefonu, zvolte tiskárnu **HP Photosmart A640** series.
- Pošlete tiskovou úlohu z telefonu Bluetooth do tiskárny. 4. Specifické pokyny pro spuštění tiskové úlohy najdete v dokumentaci pro telefon Bluetooth.

- 
- 
- Použití paměťové karty

karty.

Vložte paměťovou kartu štítkem nahoru do správné zásuvky na paměťové 1.

- 
- 
- 
- 
- **Bluetooth** 2. Na úvodní obrazovce tiskárny stiskněte **Bluetooth** pro vyhledání dostupných

2. Klepněte na **Zobrazení a tisk** a postupujte dle pokynů na obrazovce

1. Telefon Bluetooth, ze kterého tisknete, nechte vyhledat dostupné tiskárny

Více informací o funkcích Bluetooth vaší tiskárny najdete v Uživatelské příručce, která je ke stažení na www.hp.com/support.

Přejděte na www.register.hp.com a zaregistrujte váš produkt. Obdržíte tak upozornění na ovladače, rychlejší podporu a personalizované novinky zdarma.

Printed in [English]. 04/09 © 2009 Hewlett-Packard Development Company, L.P.

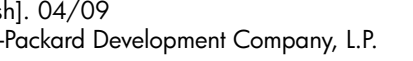

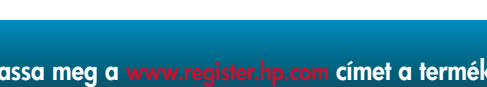